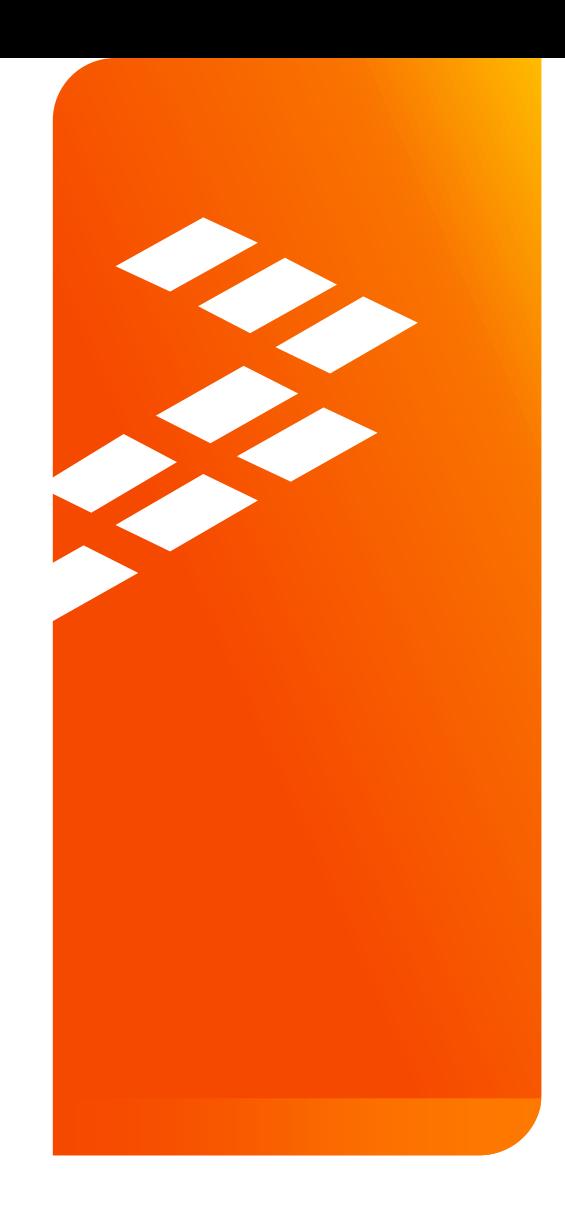

# **Device Tree** Made Easy EUF-DES-T1465

Massimo Bonazzi

M A Y . 2 0 1 5

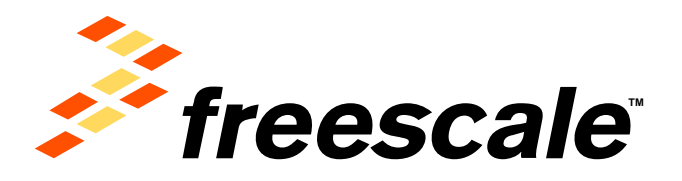

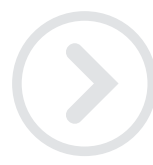

External Use

Francole, the Freesom logo, Altihe, C-5, CodeTEST, CosaWerror, ColdFire, ColdFire-, Ci-Ware, the Emrop Efficient Solutions logo, Khedia, Magniti, models(I, PES, PowerDLICE,<br>Processor Expert, Quel2, Gordange, Davive, Rearly and UMEMS are trademarks of Freescale Bentcombator, Inc. All other product or service rolmes are the property of their respective owners. @ 2015 Freescale Bentconductor, Inc.

# **Agenda**

- What's the device tree?
- How was it working up to now?
- What's changed?
- Device Tree syntax
- Bindings
- Bindings GIC example
- Bindings I2C example
- Gpio keys example
- i.MX 6Q device tree files
- How to build the dtb
- References

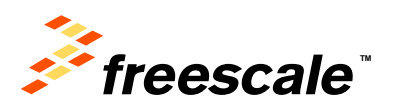

### **What's the Device Tree ?**

- Literally from Wikipedia:
- The **device tree** is a **[data structure](http://en.wikipedia.org/wiki/Data_structure)** for describing hardware, which originated from [Open Firmware](http://en.wikipedia.org/wiki/Open_Firmware). The data structure can hold any kind of data as internally it is a [tree](http://en.wikipedia.org/wiki/Tree_structure) of named nodes and [properties.](http://en.wikipedia.org/wiki/Property_(programming)) Nodes contain properties and child nodes, while properties are [name–value pairs.](http://en.wikipedia.org/wiki/Attribute%E2%80%93value_pair)
- Given the correct device tree, the same compiled kernel can support different hardware configurations within a wider architecture family. The **Linux<sup>®</sup> kernel** can read device tree information in the [ARM®](http://en.wikipedia.org/wiki/ARM_architecture), [x86,](http://en.wikipedia.org/wiki/X86) [MicroBlaze,](http://en.wikipedia.org/wiki/MicroBlaze) Power [Archicture®,](http://en.wikipedia.org/wiki/PowerPC) and [SPARC](http://en.wikipedia.org/wiki/SPARC) architectures. For ARM, use of device trees has become mandatory for all new **SoCs**. This can be seen as a remedy to the vast number of forks (of Linux and Das U-boot) that has historically been created to support (marginally) different ARM boards.

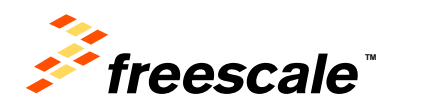

# **How Did it Work Until Now?**

- The kernel was dependent on the hardware description.
- The bootloader was loading kernel image, and then was executing it.
- Machine type is placed in R1
- The bootloader was also setting up the ATAGS pointer in R2.
- Tha ATAGS is a list of tagged elements, each one starts with length and a tag (ATAG\_CORE, ATAG\_CMDLINE , ATAG\_MEM, ATAG\_NONE)
- Old style U-Boot command was:
- bootm <kernel addr>

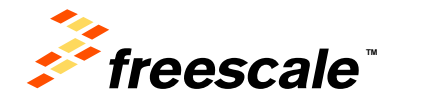

# **[How Did it Work](http://www.google.com/url?sa=i&rct=j&q=&esrc=s&source=images&cd=&cad=rja&uact=8&docid=Hlb3Bs166iPPCM&tbnid=QMv0gDCETfjINM:&ved=0CAUQjRw&url=http://tux.crystalxp.net/en.id.2604-sadooq-old-tux.html&ei=IhjRU8PmBoSAywOG6oCQCw&bvm=bv.71667212,d.bGQ&psig=AFQjCNG4SK-me9uk33b-KMJ2iYTG-oKmnQ&ust=1406298524615347) Until Now?**

- ATAGS has to be in RAM
- R2 should contain ATAG address in recent kernels
- ATAGS must not extend beyond the 0x4000 boundary
- 32 bit aligned
- Starts with ATAG\_CORE, ends with ATAG\_NONE
- Must contain at least one ATAG\_MEM

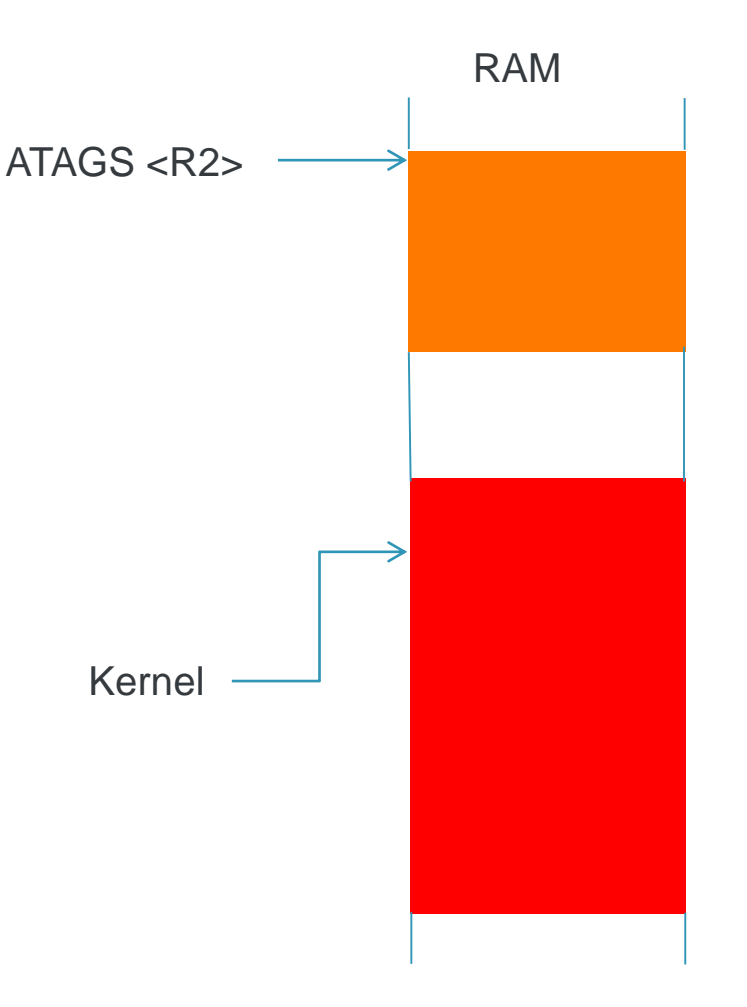

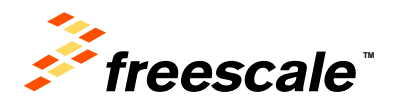

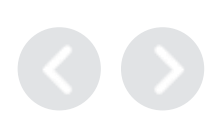

### **What's Changed?**

- Hardware description is now in the DTB which is a separate binary
- The bootloader loads kernel and DTB as well
- DTB can be found in arch/arm/boot/dts/imx6q-sabresd.dtb
- No more machine type
- R2 now contains DTB address.
- U-Boot command is now changed:
- bootm <kernel img addr> <dtb addr>

External Use  $\vert 5$ 

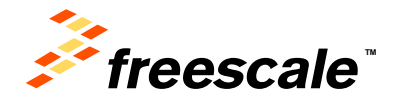

### **What's hanged?**

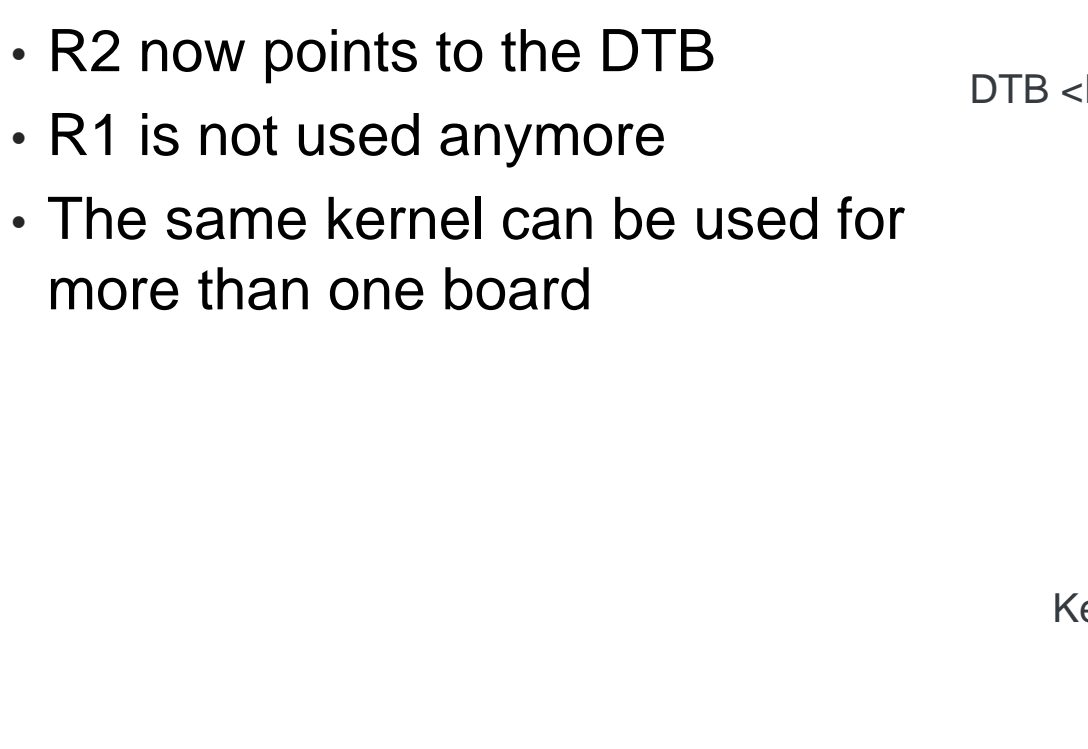

External Use  $\vert$  6

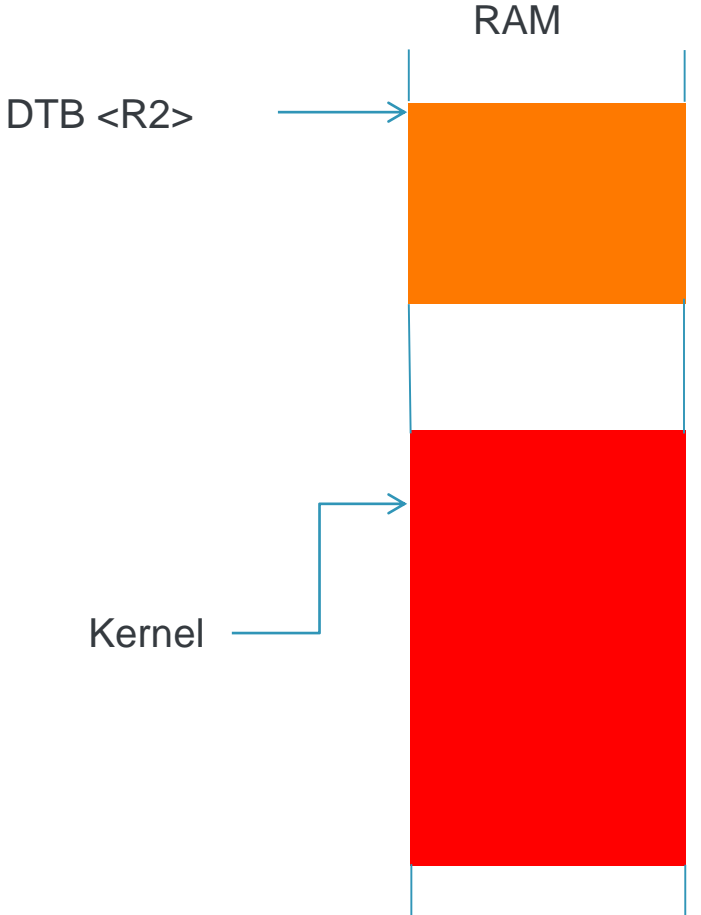

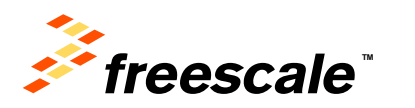

### **Device Tree Syntax**

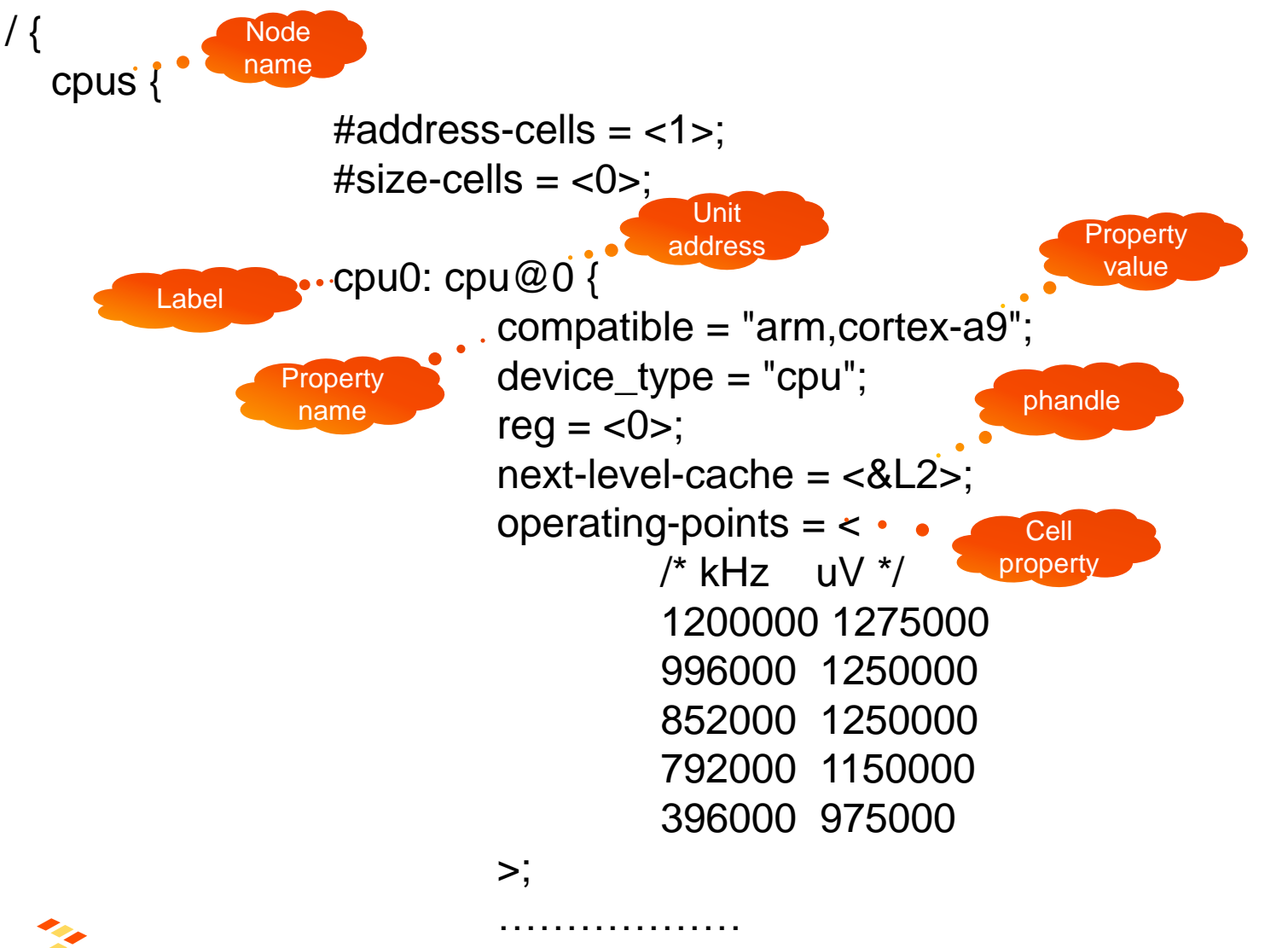

**TM** eescale

External Use  $\vert$  7

# **Bindings**

- What are bindings?
	- − A "bindings" is a description of how a device is described in the device tree. Bindings for a lot of devices are well established and documented. You can read about them in the existing ePAPR and IEEE 1275 (OpenFirmware) documentation.
	- − Bindings documentation can be found in /Documentation/devicetree/bindings

External Use 8

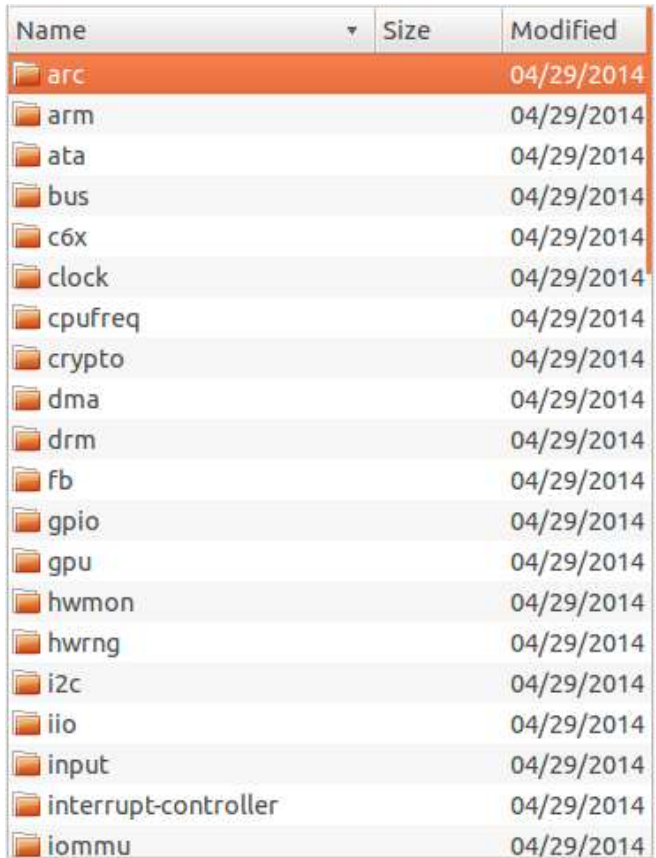

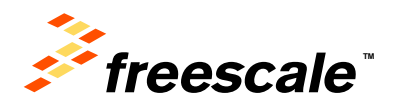

# **Bindings GIC Example**

#### \* ARM Generic Interrupt Controller

ARM SMP cores are often associated with a GIC, providing per processor interrupts (PPI), shared processor interrupts (SPI) and software generated interrupts (SGI).

Primary GIC is attached directly to the CPU and typically has PPIs and SGIs. Secondary GICs are cascaded into the upward interrupt controller and do not have PPIs or SGIs. Legal

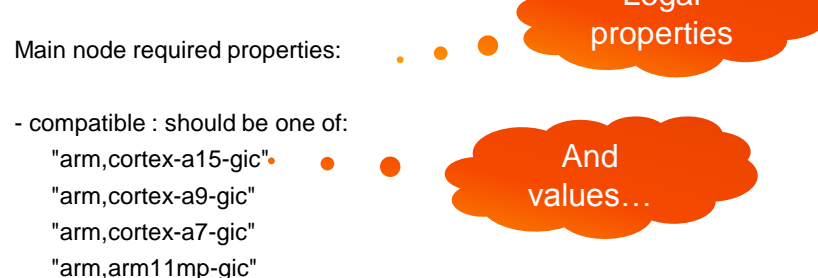

- interrupt-controller : Identifies the node as an interrupt controller

- #interrupt-cells : Specifies the number of cells needed to encode an interrupt source. The type shall be a <u32> and the value shall be 3.

The 1st cell is the interrupt type; 0 for SPI interrupts, 1 for PPI interrupts.

The 2nd cell contains the interrupt number for the interrupt type. SPI interrupts are in the range [0-987]. PPI interrupts are in the range [0-15].

The 3rd cell is the flags, encoded as follows: bits[3:0] trigger type and level flags.  $1 =$ low-to-high edge triggered

- 
- 2 = high-to-low edge triggered
- $4 =$  active high level-sensitive
- $8 =$  active low level-sensitive

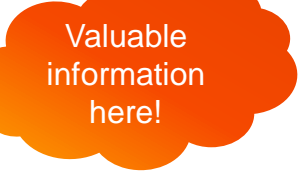

bits[15:8] PPI interrupt cpu mask. Each bit corresponds to each of the 8 possible cpus attached to the GIC. A bit set to '1' indicated the interrupt is wired to that CPU. Only valid for PPI interrupts.

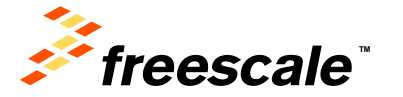

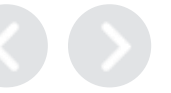

# **Bindings I2C Example (I2C-imx.txt)**

\* Freescale Inter IC (I2C) and High Speed Inter IC (HS-I2C) for i.MX

Required properties:

- compatible : Should be "fsl,<chip>-i2c"
- reg : Should contain I2C/HS-I2C registers location and length
- interrupts : Should contain I2C/HS-I2C interrupt

**Optional** properties

Required properties

Optional properties:

- clock-frequency : Constains desired I2C/HS-I2C bus clock frequency in Hz. The absence of the propoerty indicates the default frequency 100 kHz.

External Use  $10$ 

Examples:

```
i2c@83fc4000 { /* I2C2 on i.MX51 */
  compatible = "fsl,imx51-i2c", "fsl,imx21-i2c";
  reg = <0x83fc4000 0x4000>;
  interrupts = <63};
i2c@70038000 { /* HS-I2C on i.MX51 */
  compatible = "fsl,imx51-i2c", "fsl,imx21-i2c";
  reg = <0x70038000 0x4000>;
                                                        Hw
                                                    description
```
 $interrupts = <64$ 

```
clock-frequency = <400000>;
```
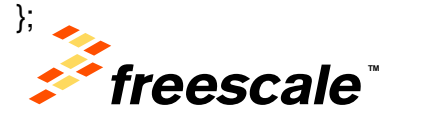

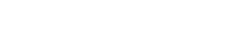

### **Bindings I2C Example**

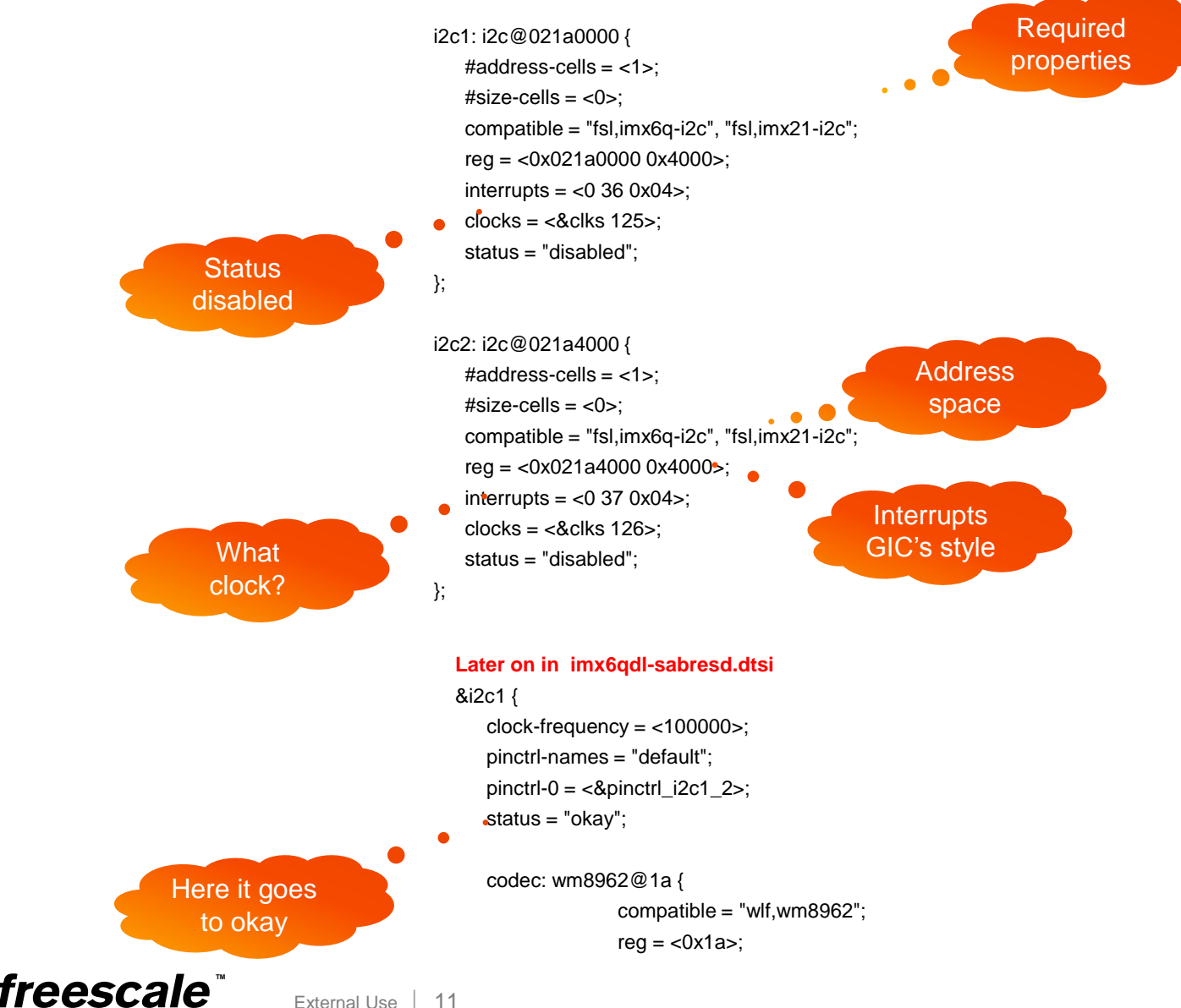

## **Bindings I2C Example Adding a Device**

External Use | 12

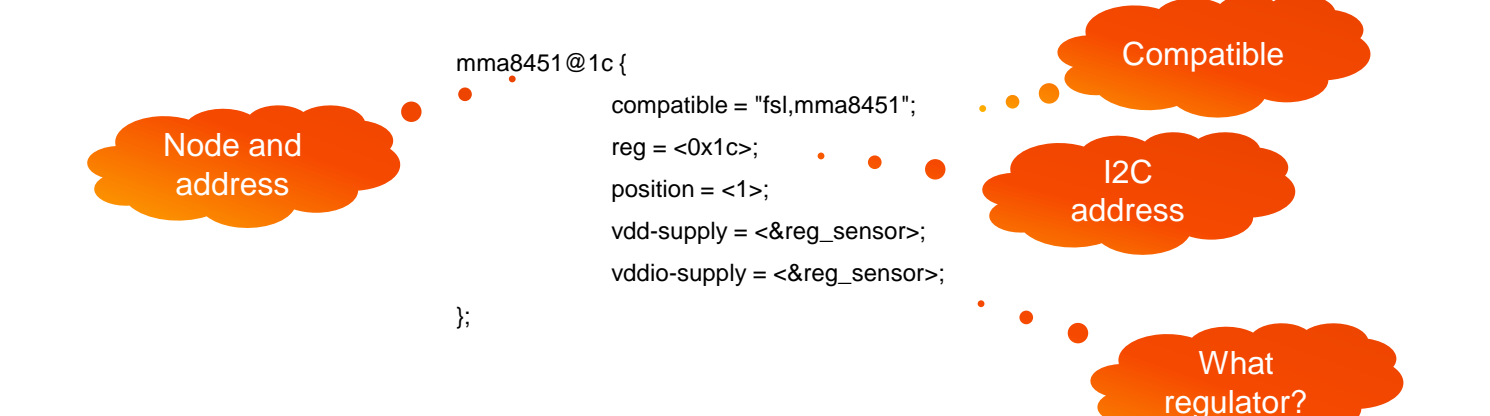

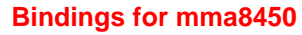

\* Freescale MMA8450 3-Axis Accelerometer

Required properties:

```
- compatible : "fsl,mma8450".
```
- reg: the I2C address of MMA8450

Example:

```
accelerometer: mma8450@1c {
  compatible = "fsl,mma8450";
  reg = <0x1c;
```
};

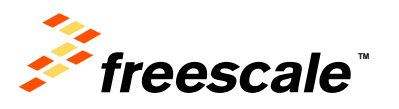

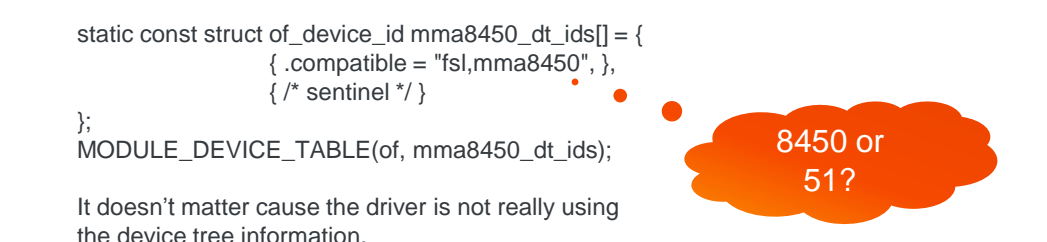

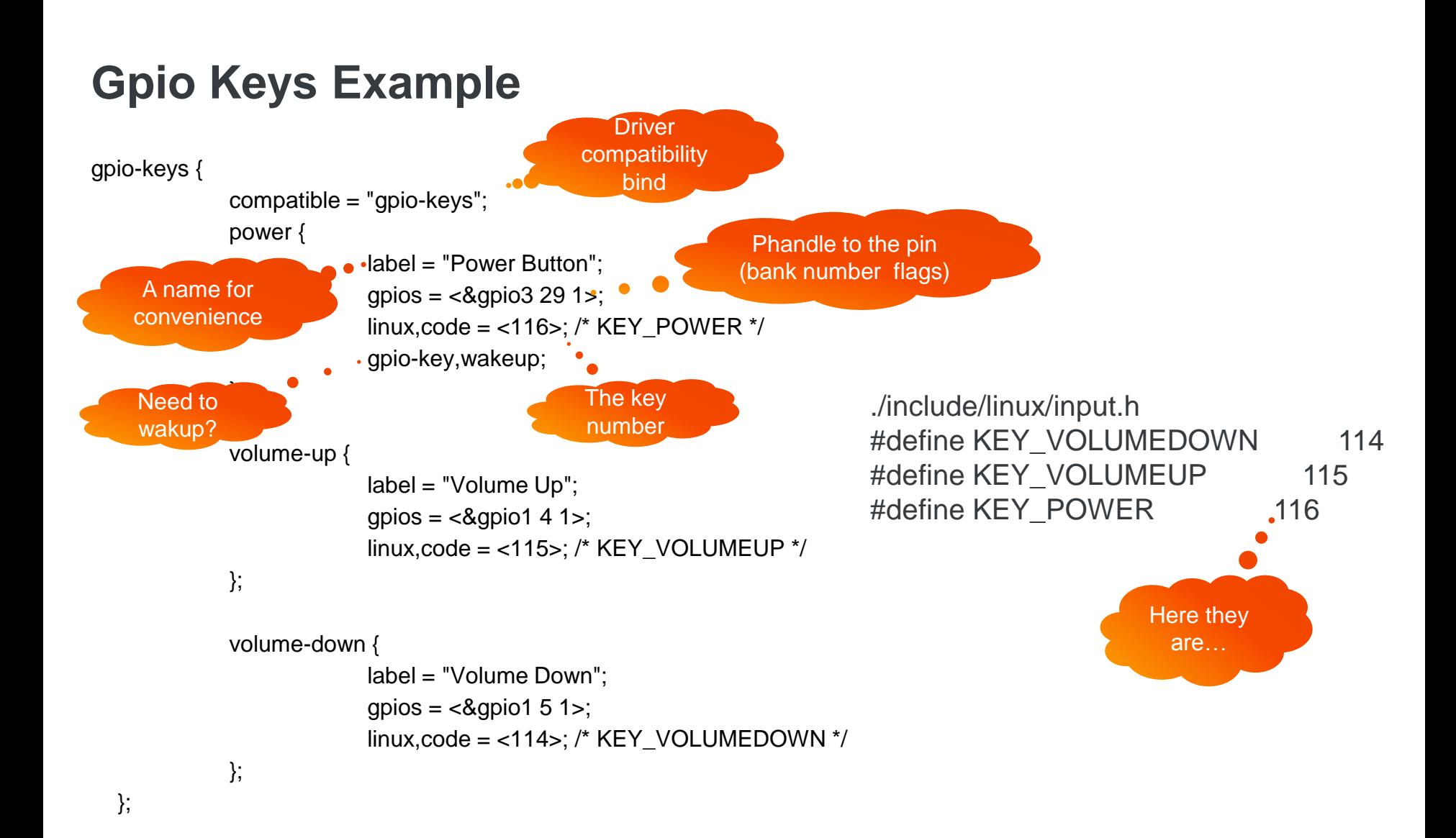

<span id="page-13-0"></span>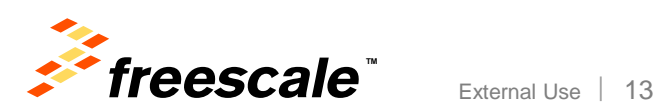

## **Gpio Keys Example**

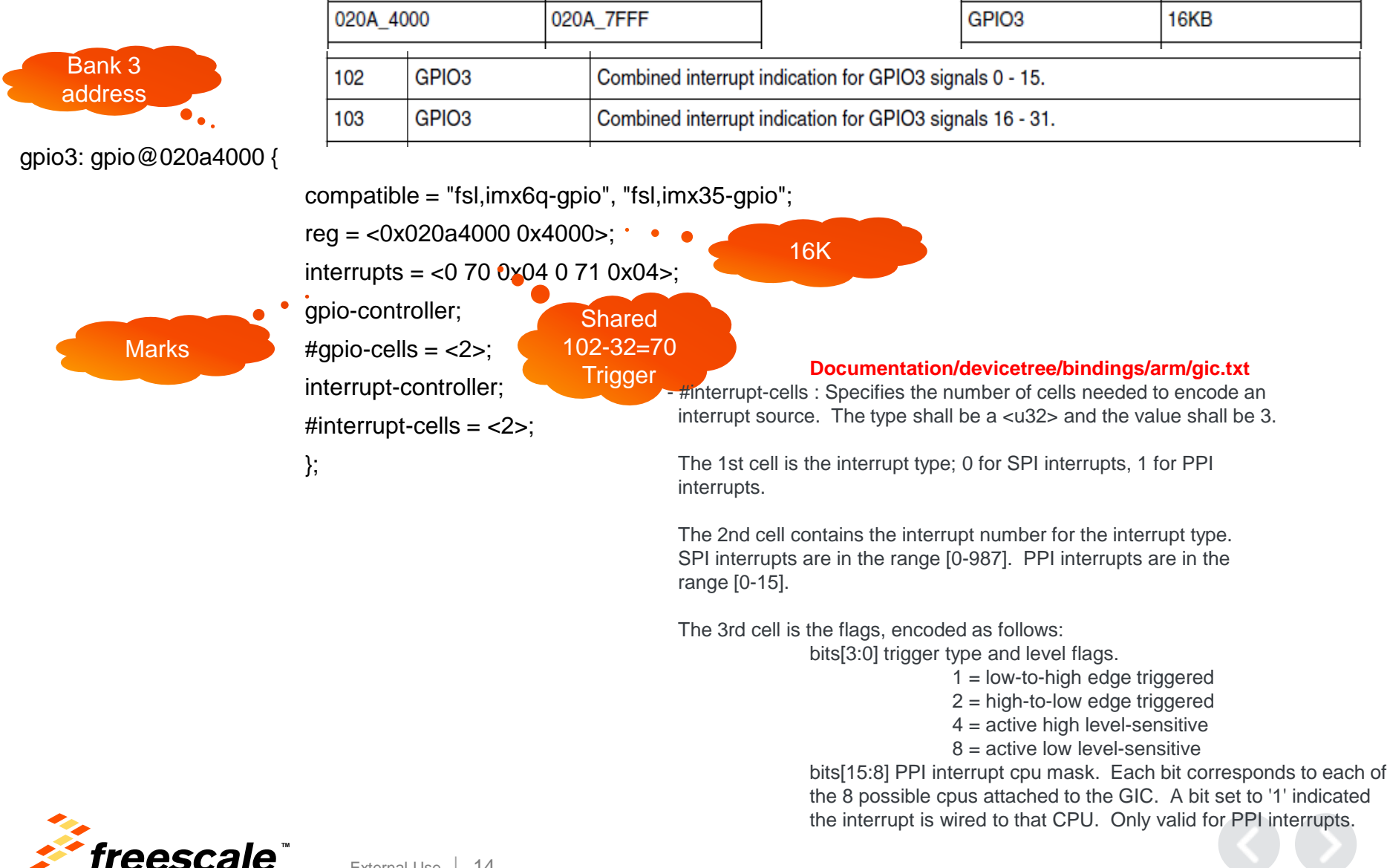

### **Gpio Keys Example**

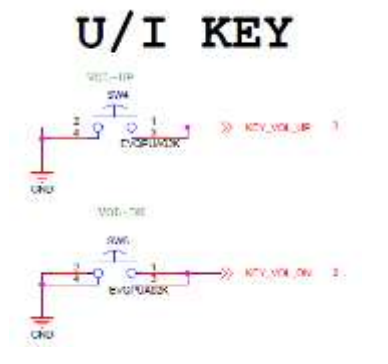

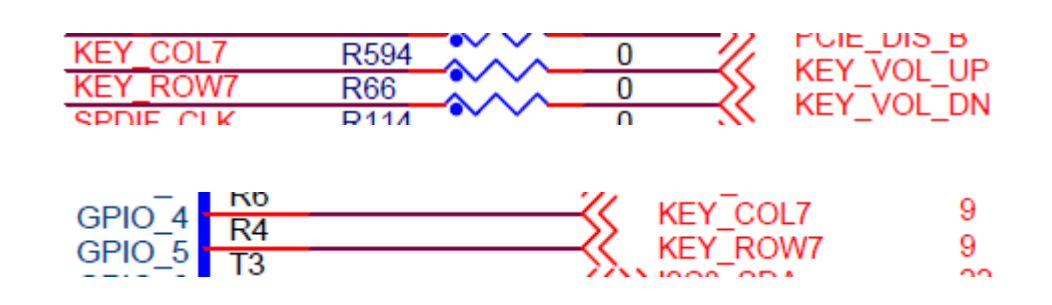

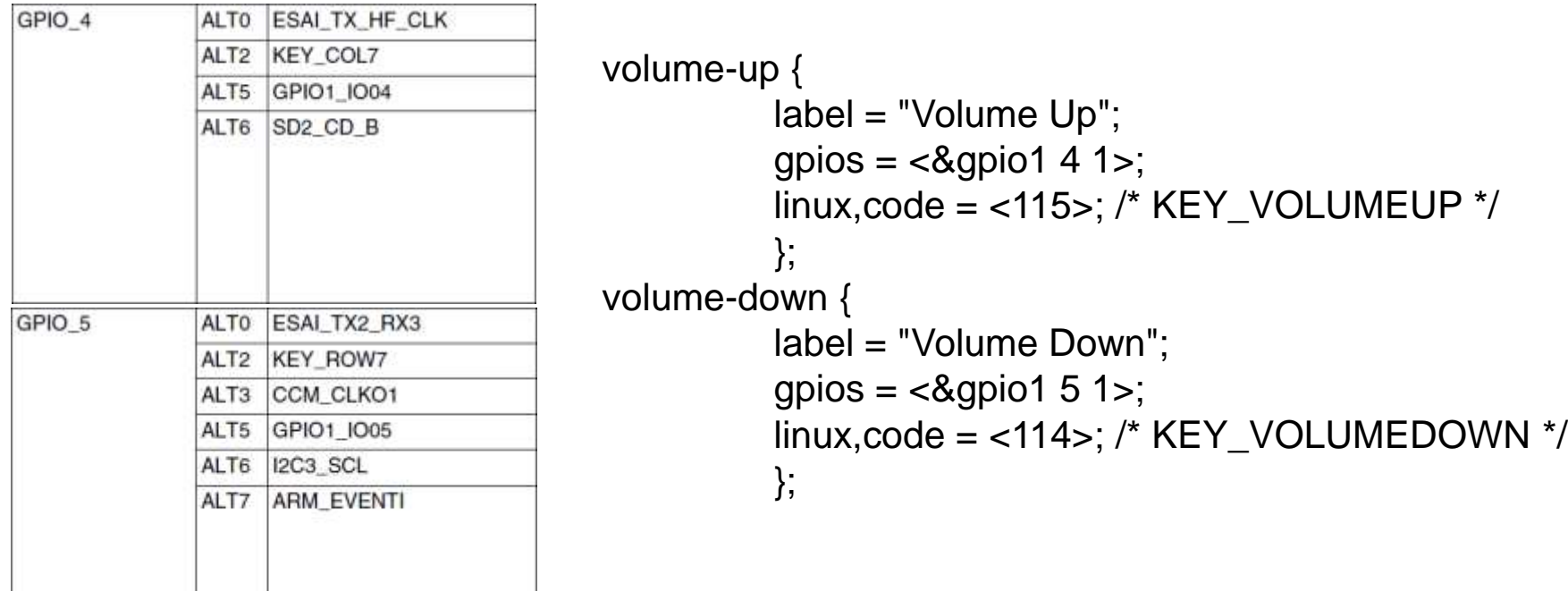

<span id="page-15-0"></span>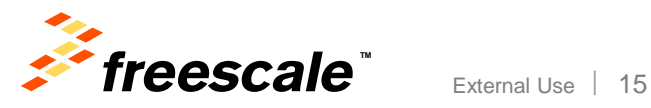

### **Driver Interface to the DTB**

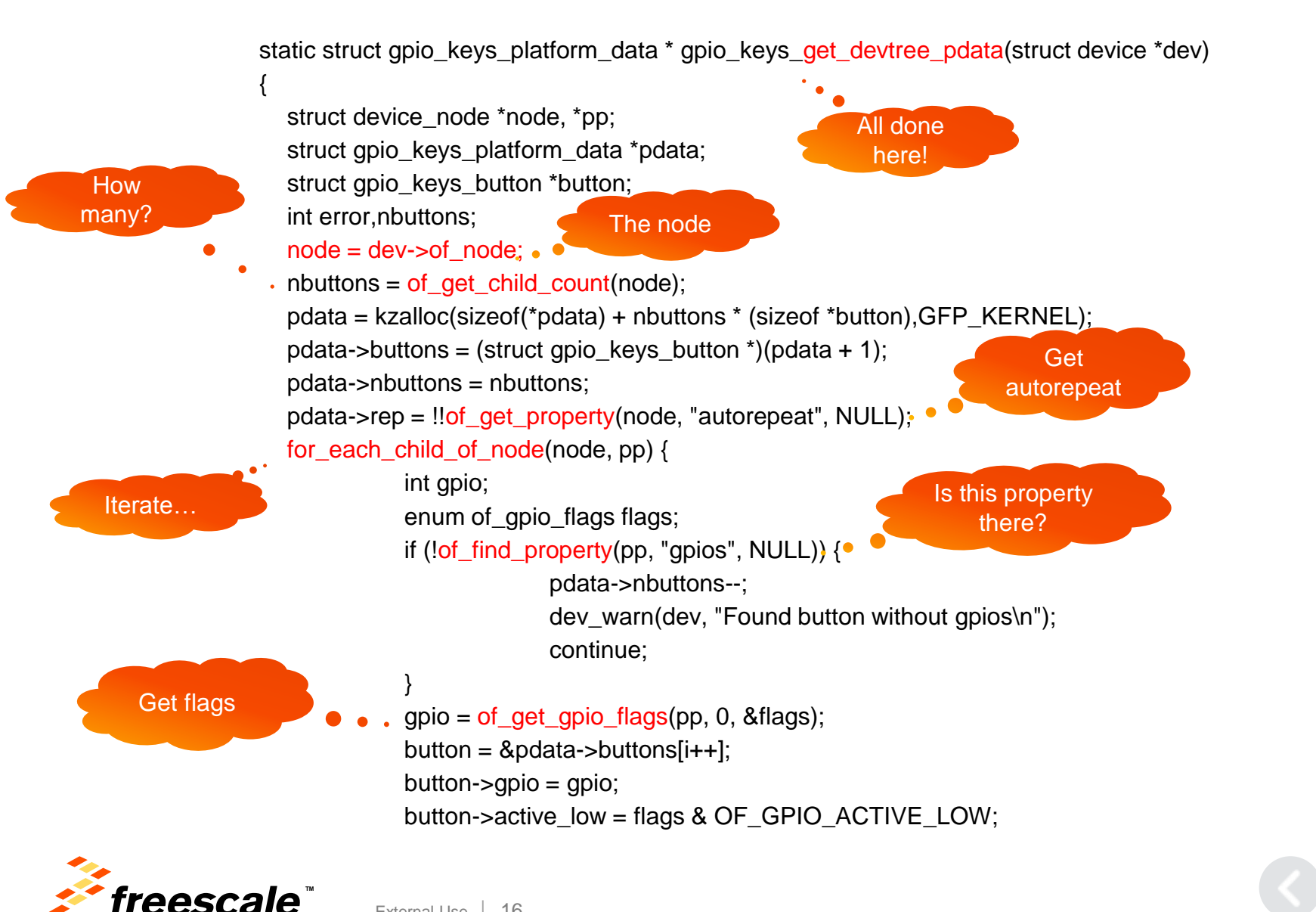

### **Driver Interface to the DTB**

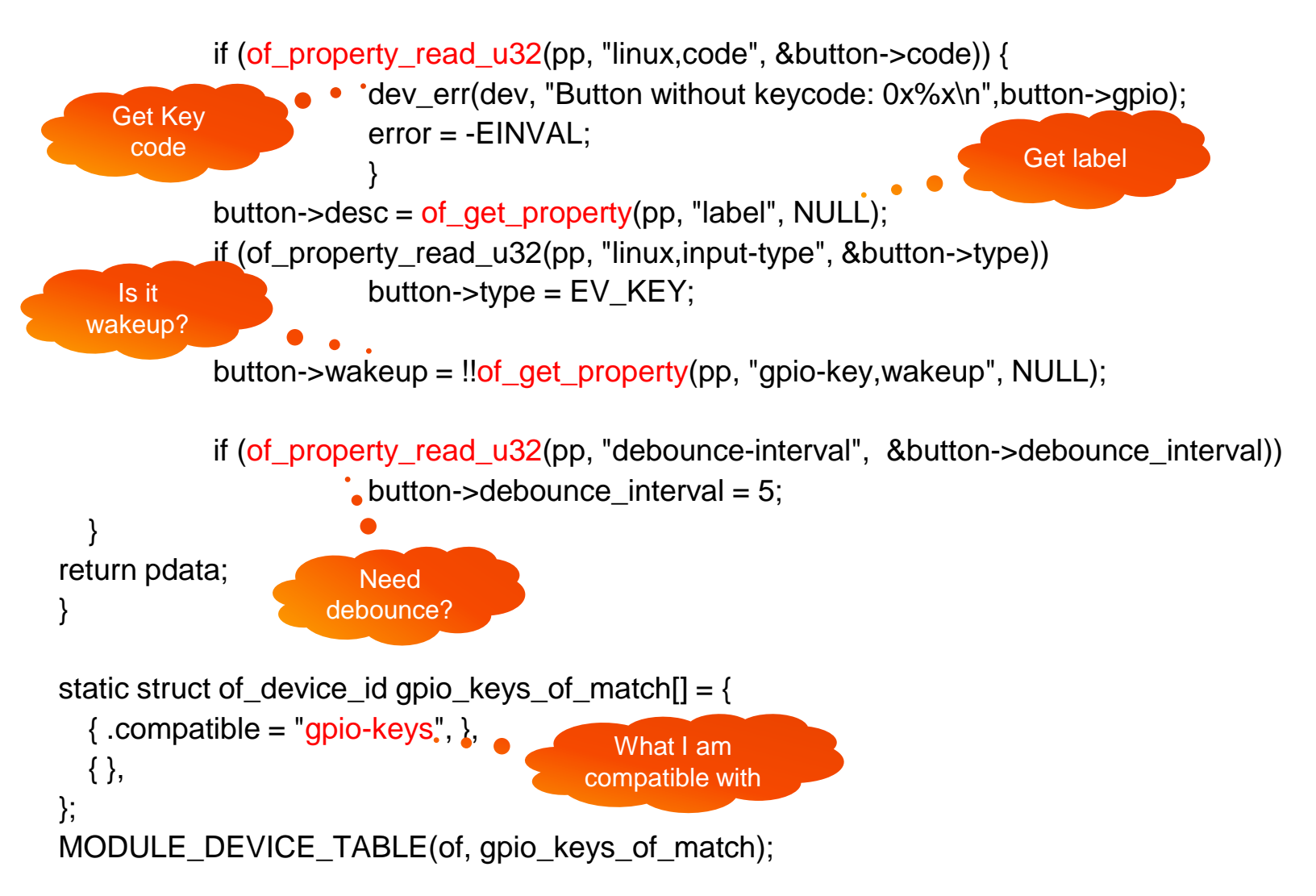

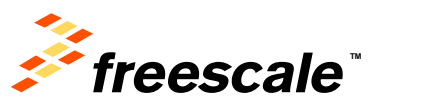

External Use  $17$ 

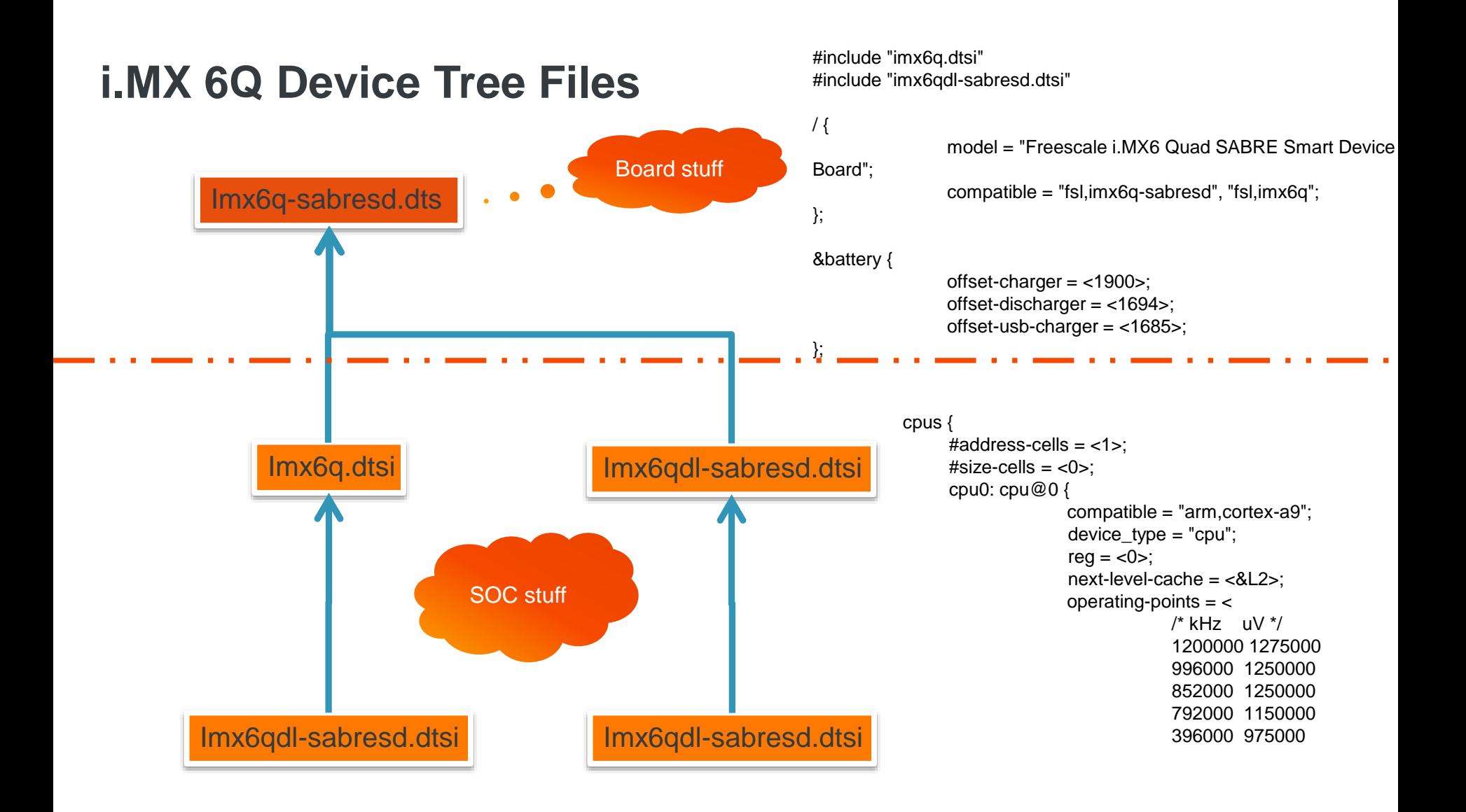

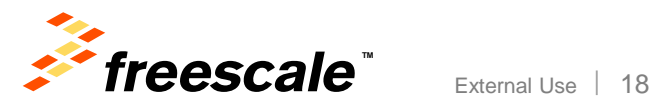

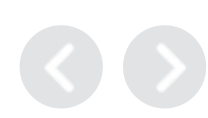

## **How to Build the DTB**

- i.Mx6 DTS is located in:
	- − fsl-bsp/build/tmp/work/imx6qsabresd-poky-linux-gnueabi/linux-imx/3.10.17 r0/git/arch/arm/boot/dts
	- − dtsi files are like .h files for the DTS
- The DTC (Device Tree Compiler) can be found here:
	- − fsl-bsp/build/tmp/work/imx6qsabresd-poky-linux-gnueabi/linux-imx/3.10.17 r0/git/scripts/dtc/dtc
- The DTB is produced by the DTC and it can be rebuilt like this:
	- − export PATH=\$PATH:~/yocto/fsl-bsp/build-fb/tmp/sysroots/x86\_64 linux/usr/bin/cortexa9hf-vfp-neon-poky-linux-gnueabi
	- − cd yocto/fsl-bsp/build-fb/tmp/work/imx6qsabresd-poky-linux-gnueabi/linuximx/3.10.17-r0/git/
	- − make ARCH=arm CROSS\_COMPILE=~/yocto/fsl-bsp/buildfb/tmp/sysroots/x86\_64-linux/usr/bin/cortexa9hf-vfp-neon-poky-linuxgnueabi/arm-poky-linux-gnueabi- imx6q-sabresd.dtb

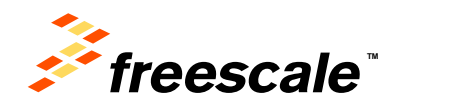

### **References**

- Wikipedia.org
- Linux Kernel Doc's in Documentation/devicetree
- Thomas Petazzoni's preso in http://www.freeelectrons.org
- Power.orgTM Standard for Embedded Power Architecture Platform Requirements (ePAPR), <http://www.power.org/>
- [http://www.devicetree.org](http://www.devicetree.org/)

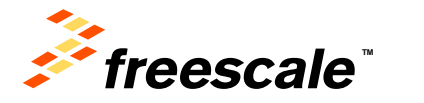

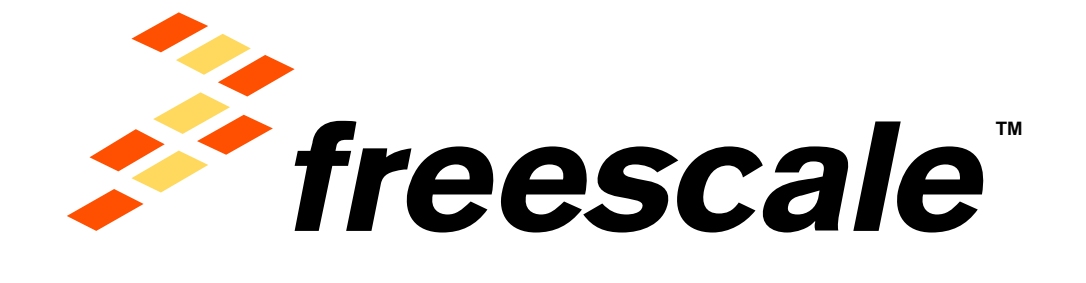

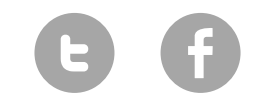

[www.Freescale.com](http://www.freescale.com/)

© 2015 Freescale Semiconductor, Inc. | *External Use*